# **Chapter 2**

# 公式與函數的偵錯

- 2-1 經常出現的錯誤
- 2-2 使用偵錯工具

任何工作在執行過程中,都難免會有錯誤產生,除了儘量防止錯誤發生之 外,如何在錯誤產生時儘快修正妥當,則是另一項重要的工作。Excel 針對公式 與函數的偵錯工作,提供一些不錯的工具。如果想要提升工作的效率,本章的內 容是很重要的參考資料,它不僅說明偵錯工具的使用方法,還額外提供一些重要 的概念,期望您能耐心地閣讀!

# **2-1** 經常出現的錯誤

使用公式時,經常碰到的錯誤不外乎四大類型:語法錯誤、邏輯錯誤、參照 錯誤 與 未計算完成的錯誤。Excel 針對上述錯誤會顯示不同的錯誤指標或訊息, 提供使用者參考,以便進行修訂。

# **2-1-1** 常見的輸入錯誤

我們針對輸入公式或函數時,可能會出現的一些常見錯誤,摘要如下並提供 修訂錯誤的建議。

- 公式中所有的左右括號都必須成對顯示:在建立公式時,Excel 會將 輸入的括號以彩色顯示,請您務必仔細核對。
- 使用冒號指出範圍:當參照儲存格範圍時,請使用冒號(:)分隔參 照範圍中的第一個儲存格和最後一個儲存格。
- 輸入需要的所有引數:有些函數必須輸入引數,請您確定沒有遺漏必 須輸入的引數或避免輸入過多的引數。
- 注意巢狀化函數階層數目:您可以在函數中輸入函數(或巢狀化), 但階層不能超過 64 個層級。
- 參照其他工作表名稱需以單引號括住:如果公式中參照了其他工作表 或活頁簿中的值或儲存格,而且這些活頁簿或工作表的名稱中包含非 字母字元,則您必須用 單引號 (') 將其名稱括住。
- 注意外部參照的完整性:請確定每一個外部參照,都包含活頁簿名稱 和活頁簿的存放路徑。
- 必須輸入無格式的數字:在公式中輸入數字時,不能為數字設定格 式。例如:需要輸入的數值為「NT\$50,000,00」時,在公式中僅能輸 入「50000」。

# **2-1-2** 認識錯誤指標

當我們在工作表的儲存格輸入公式時,如果出現錯誤,則會傳回錯誤指標, 它們共分為七項,各有其不同的意義,分別說明如下。

#### **#DIV/0!** 錯誤指標

這是除以 0 的錯誤,代表公式中的某些除數為 0,或是其參照的儲存格為 空白。在某些時候,為了編輯工作的便利性,會預先輸入公式,因此在儲存格 內會出現許多錯誤指標的符號,為了避免產生這些訊息,您可使用 ISBLANK 或 ISERROR 函數協助處理。請參考下圖範例。

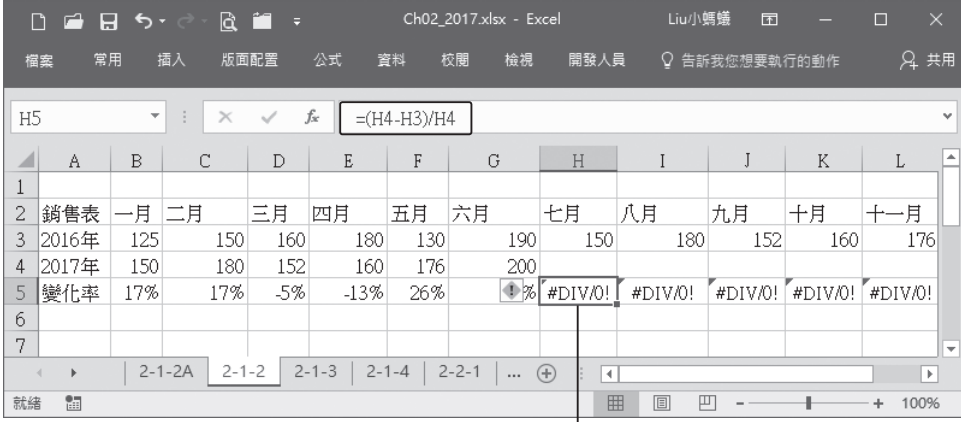

# 顯示錯誤指標,原公式為「=(H4-H3)/H4」

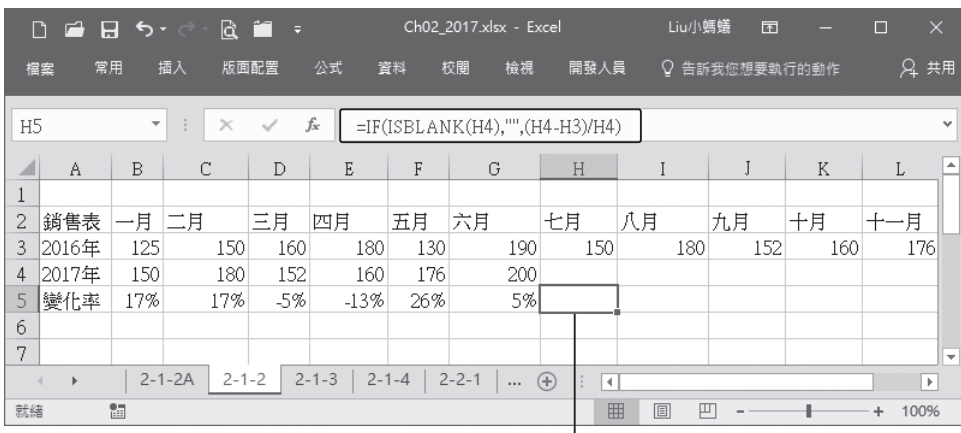

在公式中使用 ISBLANK 函數,使其變為  $\ulcorner$  =IF(ISBLANK(H4),"",(H4-H3)/H4)」, 則 不再出現錯誤訊息

錯

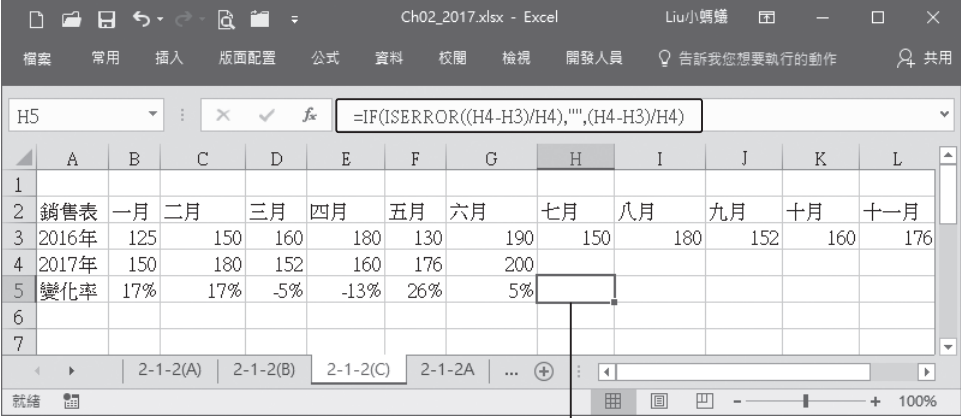

在公式中使用 ISERROR 函 數, 使 其 變 為 「=IF(ISERROR((H4-H3)/H4),"",(H4-H3)/H4)」, 也不再出現錯誤訊息

#### **#NAME?** 錯誤指標

這是指公式中所參照的儲存格名稱不存在,或是所使用的函數名稱不正確, 或是所用到的 增益集(Add-in)功能尚未啟用。

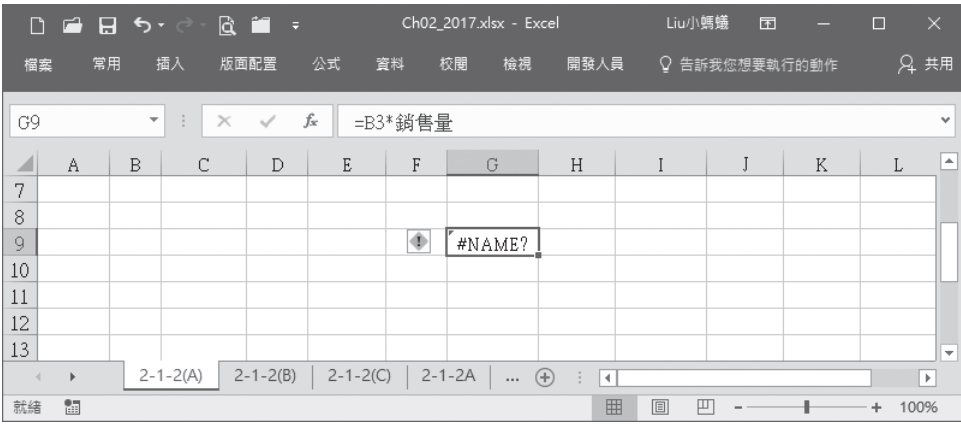

#### **#N/A** 錯誤指標

這是指沒有可用的數值,您可以輸入「=NA()」函數讓使用者明顯看到空白 儲存格。另外,使用 LOOKUP 函數時,如果找不到符合要求的資料,也會出現 這個錯誤指標。

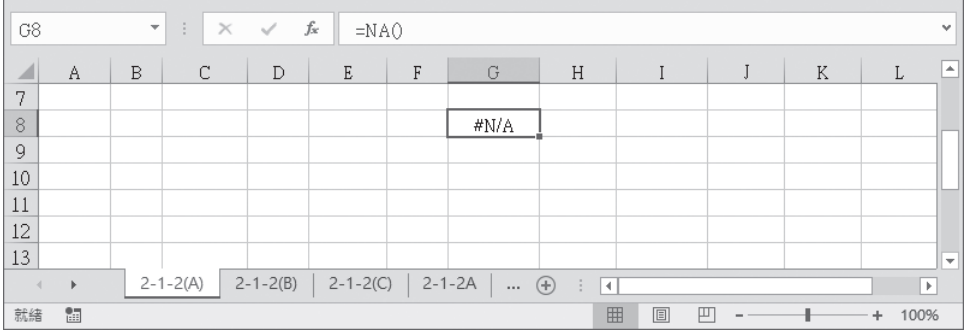

# **#NULL!** 錯誤指標

使用 交集 運算子時,如果二個儲存格範圍之間沒有交集的地方,即會出現此 訊息。

←二個儲存格範圍沒有交集

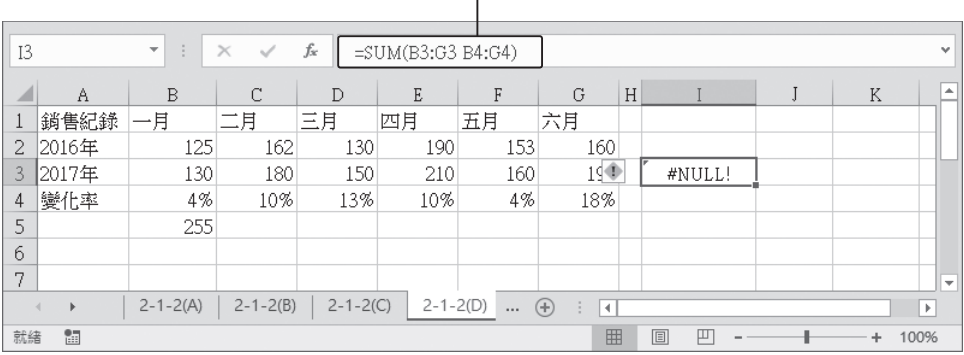

#### **#REF!** 錯誤指標

當公式中所參照的儲存格位址不存在或錯誤時,即會出現此訊息。此錯誤經 常是在公式中使用 相對參照 位址,然後經由 複製 與 貼上 的動作所產生。

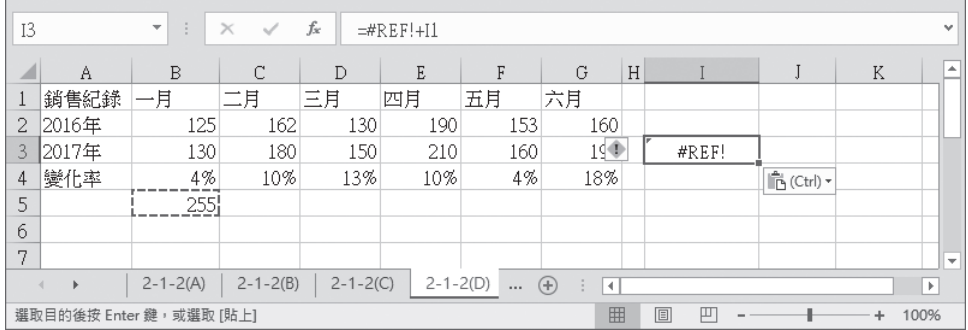

公式與函數的偵錯 心理

# **#VALUE!** 錯誤指標

這是指在公式中使用了錯誤的運算子,或是在函數中使用了錯誤類型的引 數。例如:將文字資料與數字資料混合在一起運算。

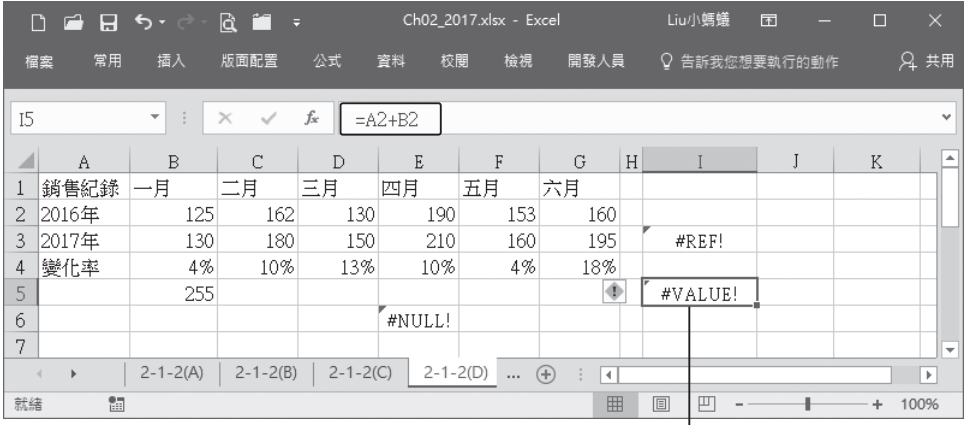

文字與數字相加一

# **2-1-3** 實際數值與顯示數值

Excel 在進行計算工作時,常會出現實際計算值與顯示在儲存格的數值不一 致,例如:分別在三個儲存格中輸入 1/3,再於另一儲存格執行 SUM 函數 ( 加 總)計算,則出現實際值為 1;如果我們設定格式為 2 位小數,則其顯示值應為 0.99,但仍出現 1。請參考下圖。

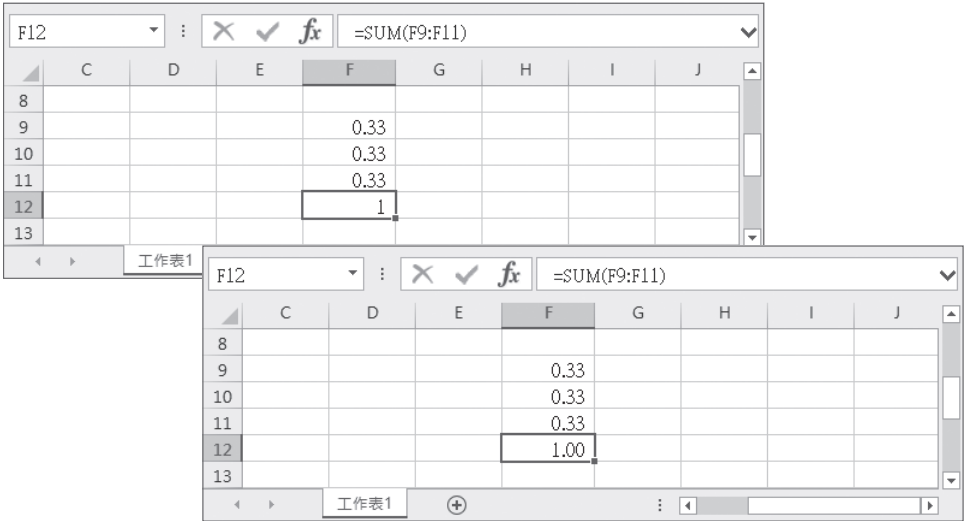

那麼,要如何讓儲存格出現顯示值而非實際值呢?請點選 檔案 > 選項 指令, 在 Excel 選項 對話方塊 進階 標籤的 計算此活頁簿時 區段中, 勾選 Ø以顯示值為 準 核取方塊,會出現提示訊息,按【確定】鈕。

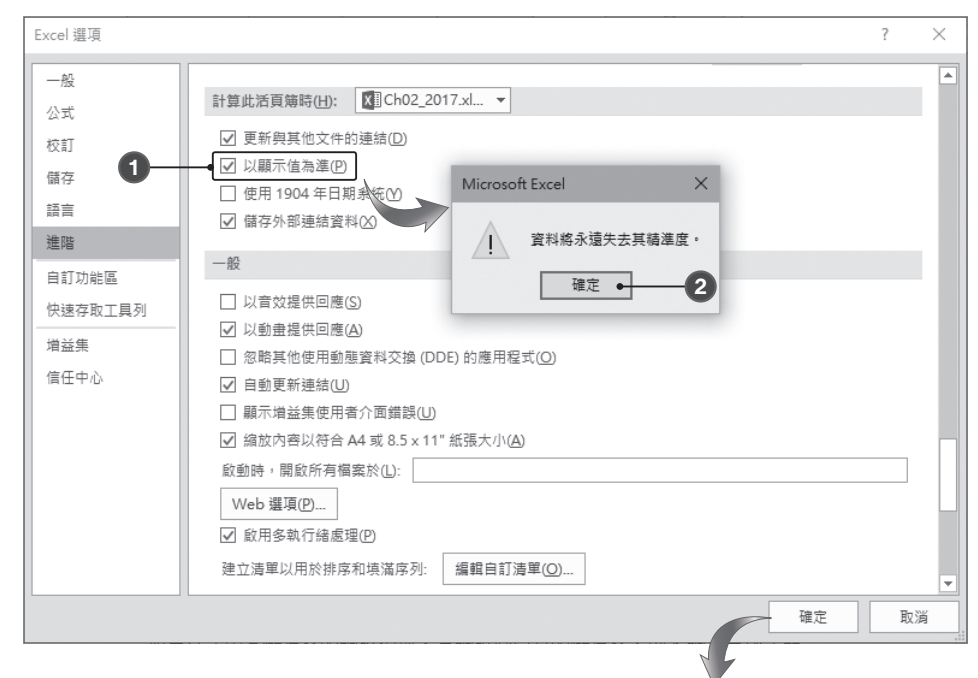

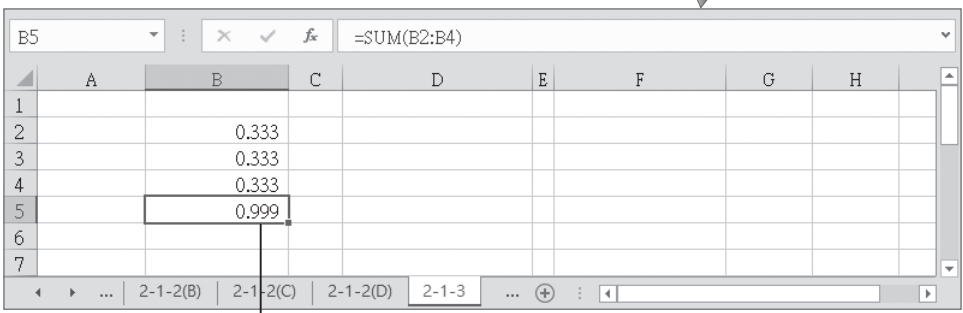

顯示實際值

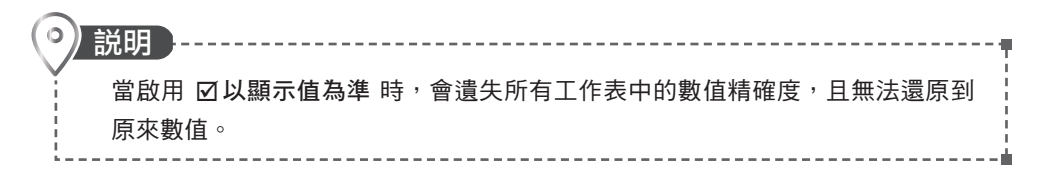

有許多使用者在處理數字的進位問題時,會使用上述方法來處理,但是這 樣的做法是頭痛醫頭、腳痛醫腳,雖然解決了眼前的問題,但卻非常容易產生其 他的大問題!建議您使用 ROUND 函數來處理這類的問題,方為正確之道。如 上例, 我們在 F9 輸入函數 「=ROUND(B9,0)」, 則其值為 11, 依此方法填滿 F10:F13 儲存格範圍,並於 F14 執行 SUM 函數 (加總)的計算,則其結果為 54,即能達到避免進位誤差的目的。

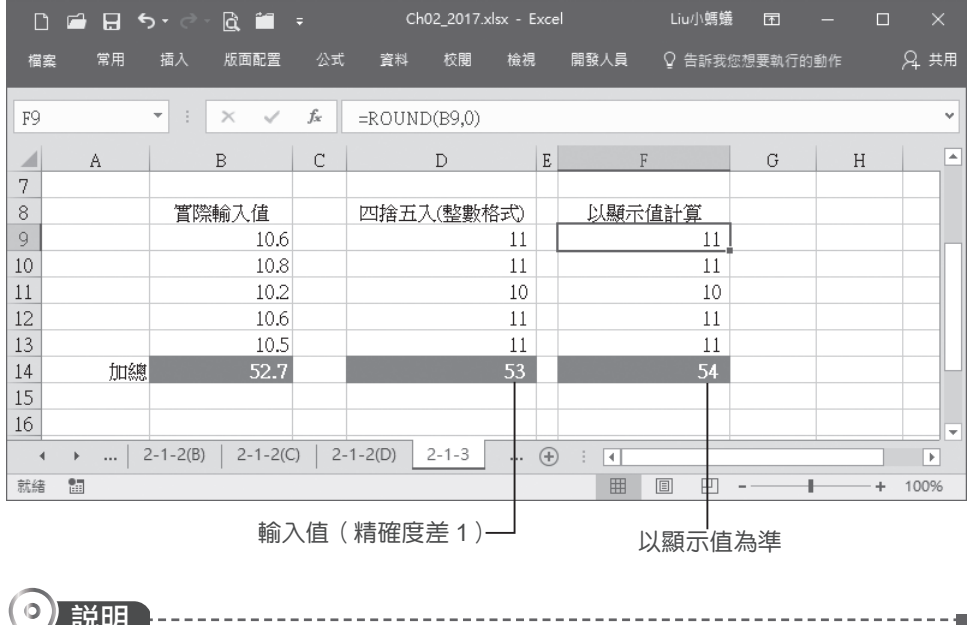

說明 ROUND 函數會將數字四捨五入至指定的位數, 相關的說明請參考 9-1-3 節。 --------------------------------------

# **2-1-4** 循環參照公式的處理

如果公式中其儲存格的 參照位址,是參照回自身的儲存格,則不論是直接 或間接,都稱為 循環參照。當 Excel 開啟仟何一個含有 循環參照 的活百簿時, 會出現警告訊息,Excel 也無法自動計算所開啟的活頁簿。您可以視需要移除循 環參照,或是要求 Excel 使用反覆運算,將每一個與循環參照相關的儲存格計算 一次。

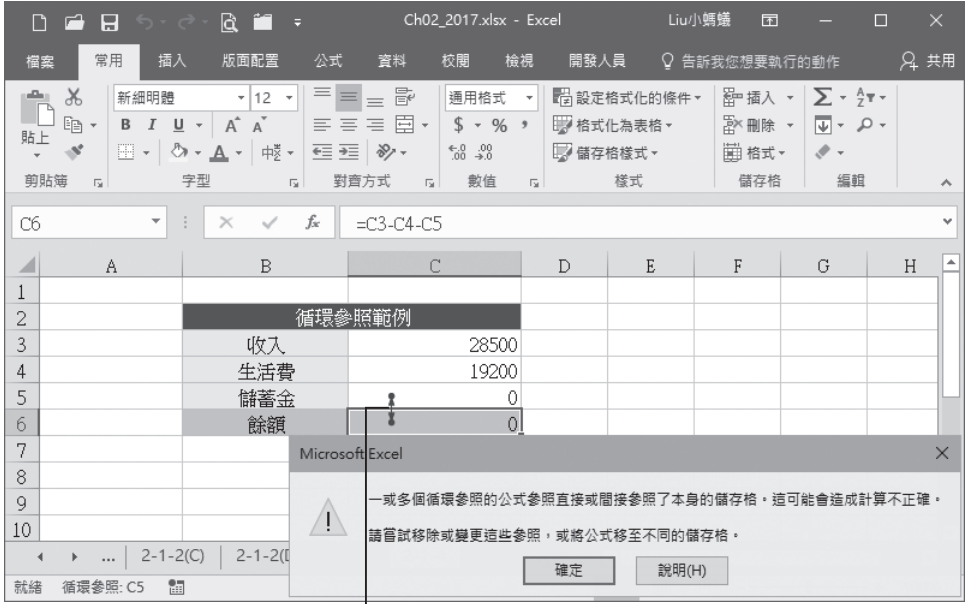

循環參照運算指標

說明 反覆運算 是重複計算工作表,直到符合特定數值條件;所以 反覆運算 的解答是 近似解,因此,您必須知道所能接受的最大誤差。

在需要反覆運算求解循環參照的公式時,您必須先設定 反覆運算 的功能, Excel 才能計算並求得它的近似解,其反覆運算的次數與最大誤差皆可自行設定, 請參考下列範例。

#### \_範例\_ 反覆運算求得儲蓄金與餘額

小明預計將每月的收入扣除生活費之後,分配為儲蓄的金額是餘額的 0.8,而 餘額又視儲蓄金的多寡而定。若小明的收入為 28500,儲蓄金與餘額各為多少?

STEP**1** 在 C3 儲存格中輸入 28500;在 C4 儲存格中輸入 19200;在 C5 存格中輸 入「=C6\*0.8」;在 C6 儲存格中輸入「=C3-C4-C5」,發現和預期產生的結 果不符。

心理

公式與函數的偵

錯

**2**

接下頁 →

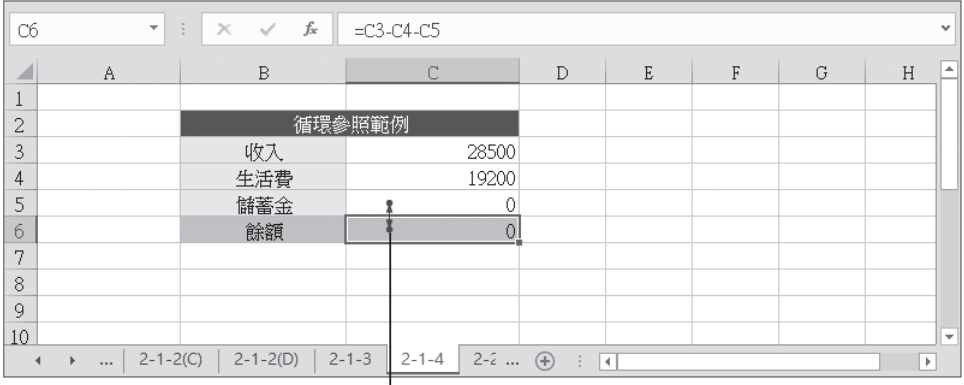

循環參照運算指標

STEP**2** 執行 檔案 > 選項 指令,在 Excel 選項 對話方塊 公式 標籤的 計算選項 區 段中,勾選 Ø啟用反覆運算 核取方塊,設定 最高次數 與 最大誤差 值, 按【確定】鈕。

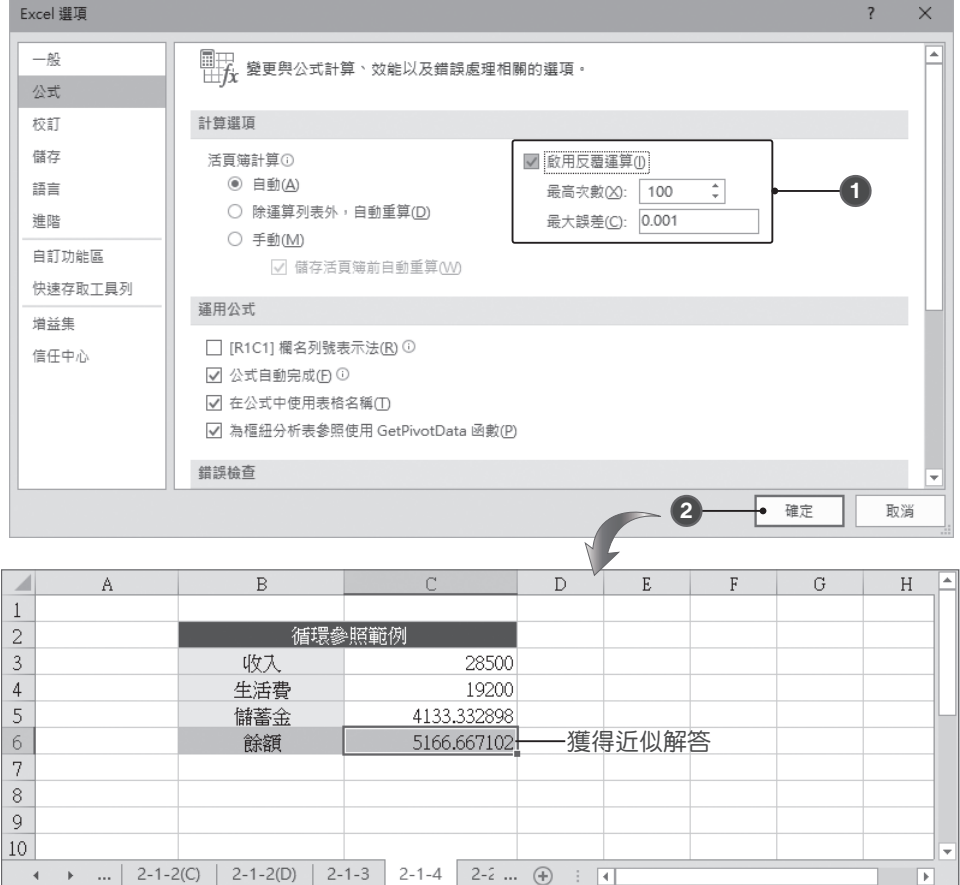

公式與函數的偵 心理 錯

**2**

上例中 C3 儲 存 格 為 收 入、C4 為 生 活 費、C5 儲 存 格 為 儲 蓄 金( 公 式 =C6\*0.8)、C6 儲存格為餘額 (公式 =C2-C3-C4)。Excel 求解循環的公式, 是使 用前一次反覆運算的結果,重新計算每一個涉及循環參照的儲存格數值。

# **2-2** 使用偵錯工具

當您編修公式與函數時,無論所碰到的是何種情況,都必須將相關問題或錯 誤予以排除。此時,即需要熟悉 Excel 所提供的 公式稽核 功能來協助我們執行這 些修訂工作。

# **2-2-1** 評估值公式

當我們所使用的公式,其內容相當複雜或包含 巢狀函數,此時又想了解其計 算過程或最後的結果,這將是一件很困難的工作,因為其中可能包含許多中繼計 算以及邏輯測試。但是,藉著使用 評估值公式 指令,即可看到計算公式的每一個 部分,他們會依序進行評估。接著,我們以範例說明其操作步驟,此範例所使用 的公式如下:

=IF(AVERAGE(B2:B5)>27,SUM(D2:D5))

#### 面 例 使用評估值公式指令

ster1 選取想要評估的公式,請留意一次只能評估一個儲存格,執行 公式 > 公式 稽核 > 評估值公式 指令。

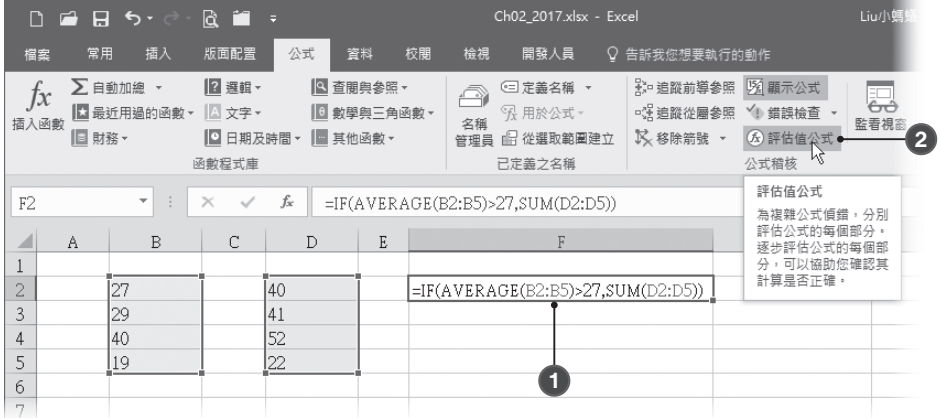

#### STEP2 出現 評估值公式 對話方塊,按【評估值】鈕, EXCEL 會開始檢查加底線

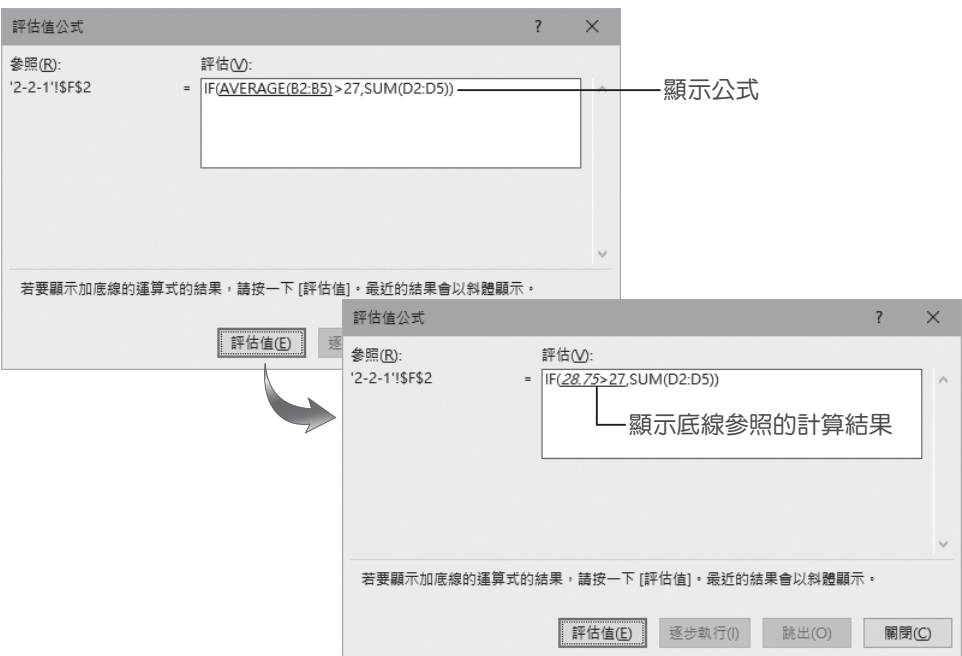

的參照值,且會以「斜體字」顯示評估結果。

STEP**3** 繼續作業,直到公式的每一個部分都評估完畢;若要重新檢視評估,請按 【重新啟動】鈕;結束評估,請按【關閉】鈕。

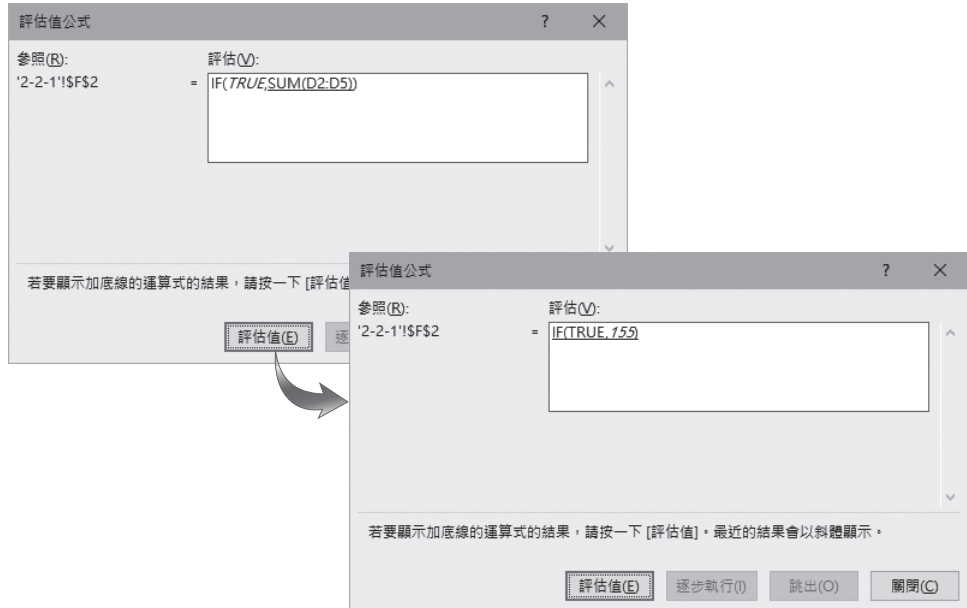

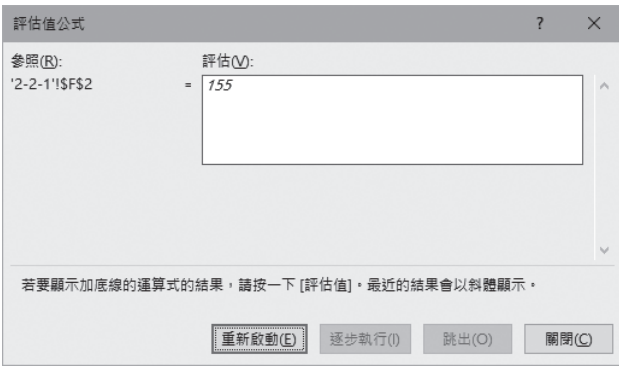

# **2-2-2** 錯誤檢查

完成試算表的編輯工作之後,無論先前是否仔細檢查過其內容,於正式交出 (列印)文件前,建議您使用 錯誤檢查 的功能,執行最後確認或校正工作。

#### 範例 檢查工作表中的內容是否含有錯誤公式

STEP1 請先選擇要執行檢查的工作表,執行 公式 > 公式稽核 > 錯誤檢查 指令。

| R 11<br>$\Box$<br>η<br>П<br>$6 - 6$ |                                                                      |                                 |                              |                                         |             |                                                                                               | Ch02 2017.xlsx - Excel |          |             |                          |                                  | Liu小螞蟻<br>$\overline{\mathbf{r}}$ |  |  |  |
|-------------------------------------|----------------------------------------------------------------------|---------------------------------|------------------------------|-----------------------------------------|-------------|-----------------------------------------------------------------------------------------------|------------------------|----------|-------------|--------------------------|----------------------------------|-----------------------------------|--|--|--|
|                                     | 檔案                                                                   | 插入<br>常用                        | 版面配置                         | 公式                                      | 資料          | 校閱                                                                                            | 檢視                     | 開發人員     | O.          | 告訴我您想要執行的動作              |                                  |                                   |  |  |  |
|                                     | ţх<br>插入函數                                                           | ∑自動加總 ▼<br>■ 最近用過的函數<br>Ⅱ目 財務 ▼ | 2 選輯 -<br>A 文字 -<br>□ 日期及時間▼ | ◎ 查閱與參照 ▼<br>Πθ<br>數學與三角函數。<br> ■ 其他函數▼ |             | <b>上·追蹤前導參照</b><br>□定義名稱 ▼<br>Ā<br>□ 追蹤從屬參照<br>℃ 用於公式 ▼<br>名稱<br>Ⅳ 移除箭號 ▼<br>■ 從選取範圍建立<br>管理員 |                        |          |             |                          | 图 顯示公式<br>√! 錯誤檢查●<br>(fx) 評估值公式 |                                   |  |  |  |
|                                     | 函數程式庫<br>已定義之名稱                                                      |                                 |                              |                                         |             |                                                                                               |                        |          |             |                          |                                  | 公式稽核<br>錯誤檢查                      |  |  |  |
|                                     | fx<br>學號<br>A2<br>$\overline{\phantom{a}}$<br>$\times$<br>检查使用公式時發生的 |                                 |                              |                                         |             |                                                                                               |                        |          |             |                          |                                  |                                   |  |  |  |
|                                     | Α                                                                    | B                               | C                            | D                                       | E           | F                                                                                             | G                      | H        | Ī           |                          | K                                | 常見錯誤。                             |  |  |  |
| 2                                   | 學號                                                                   | 姓名                              | 平時考1                         | 平時考2                                    | 平時考3        | 段考1                                                                                           | 段考2                    | 期末考      | 總分          | 等第                       | 名次                               |                                   |  |  |  |
| 3                                   |                                                                      | 16001 陳大雄                       | 85                           | 60                                      | 86          | 92                                                                                            | 89                     | 85       | 86          |                          | 4                                |                                   |  |  |  |
| 4                                   |                                                                      | 16002 王小福                       | 62                           | 65                                      | 70          | 72                                                                                            | 75                     | 70       | 70.75       |                          | 6                                |                                   |  |  |  |
| 5                                   |                                                                      | 16003 趟天天                       | 85                           | 70                                      | 65          | 84                                                                                            | 85                     | 92       | 86.2        |                          | 3                                |                                   |  |  |  |
| 6                                   |                                                                      | 16004 沈圓圓                       | 60                           | 50                                      | 59          | 50                                                                                            | 58                     | 55       | 54.8        |                          | 7                                |                                   |  |  |  |
| 7                                   |                                                                      | 16005 孟小茹                       | 88                           | 88                                      | 90          | 85                                                                                            | 88                     | 96       | 91.1        |                          | $\overline{1}$                   |                                   |  |  |  |
| 8                                   |                                                                      | 16006 林文娟                       | 86                           | 65                                      | 88          | 85                                                                                            | 85                     | 90       | 86.45       |                          | $\overline{c}$                   |                                   |  |  |  |
| 9                                   |                                                                      | 16007 曹阿加                       | 68                           | 61                                      | 50          | 70                                                                                            | 85                     | 75       | 73.7        |                          | 5                                |                                   |  |  |  |
| 10                                  |                                                                      |                                 |                              |                                         |             |                                                                                               |                        |          | #DIV/0!     |                          |                                  |                                   |  |  |  |
| 11                                  |                                                                      | 說明:1.平時考每次佔 5%                  |                              |                                         | 等第說明:       | 優(90以上)                                                                                       |                        |          |             |                          |                                  |                                   |  |  |  |
| 12                                  |                                                                      | 2. 段考每次佔 25%                    |                              |                                         |             | 甲(75-89)                                                                                      |                        |          |             |                          |                                  |                                   |  |  |  |
| 13                                  |                                                                      | 3.期末考佔45%                       |                              |                                         |             | 乙(60-74)                                                                                      |                        |          |             |                          |                                  |                                   |  |  |  |
| 14                                  |                                                                      |                                 |                              |                                         |             | 丙(60以下)                                                                                       |                        |          |             |                          |                                  |                                   |  |  |  |
| 15                                  |                                                                      |                                 |                              |                                         |             |                                                                                               |                        |          |             |                          |                                  |                                   |  |  |  |
| 16                                  |                                                                      |                                 |                              |                                         |             |                                                                                               |                        |          |             |                          |                                  |                                   |  |  |  |
|                                     |                                                                      | $2 - 1 - 2(D)$<br>$\cdots$      | $2 - 1 - 3$                  | $2 - 1 - 4$                             | $2 - 2 - 1$ | $2 - 2 - 2$                                                                                   |                        | $\cdots$ | $\bigoplus$ | $\overline{\phantom{0}}$ |                                  |                                   |  |  |  |
| 就緒                                  | 循環參照                                                                 | 雷                               |                              |                                         |             |                                                                                               |                        |          |             |                          | 囲                                | 冚<br>圓                            |  |  |  |

心理

公式與函數的偵錯

STEP**2** 出現 錯誤檢查 對話方塊,若工作表中有錯誤,會顯示錯誤的儲存格與錯 誤的原因,按【下一個】鈕;如果有其他錯誤,會顯示「檢查已完成」訊 息,按【確定】鈕。

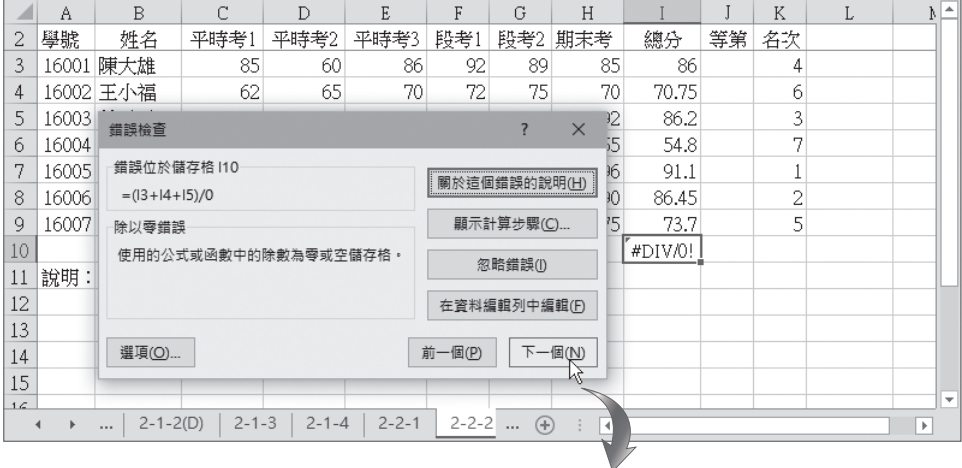

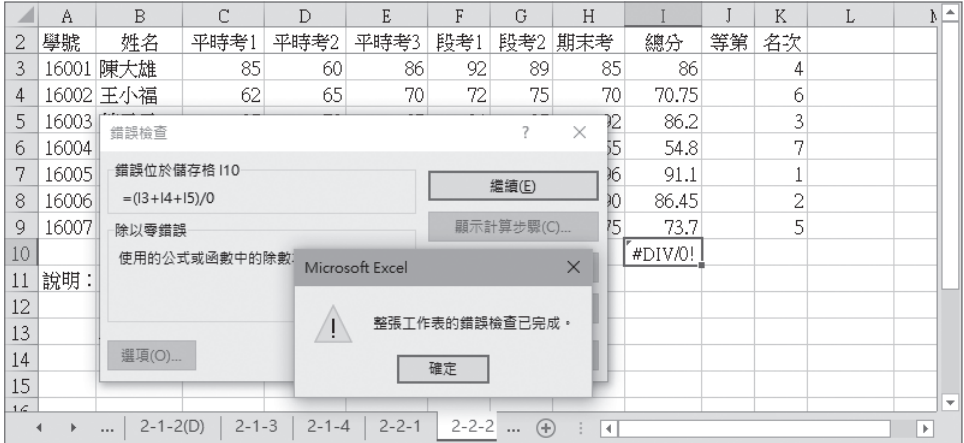

STEP**3** 在步驟 2 發現錯誤 時, 也可以直接按 【顯示計算步驟】鈕, 進入 評估值公式 對 話方塊,再從頭計算 一次,查閱每一步驟 的詳細計算過程,找 到錯誤原因。

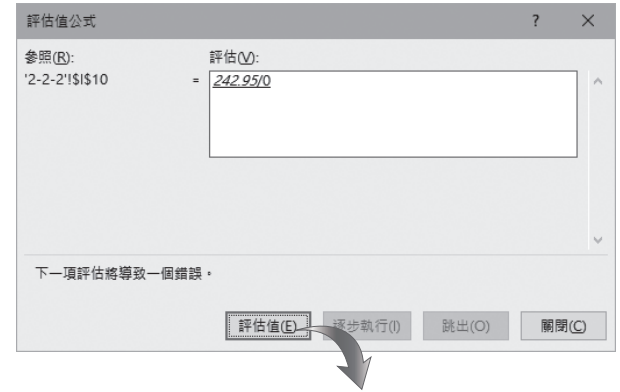

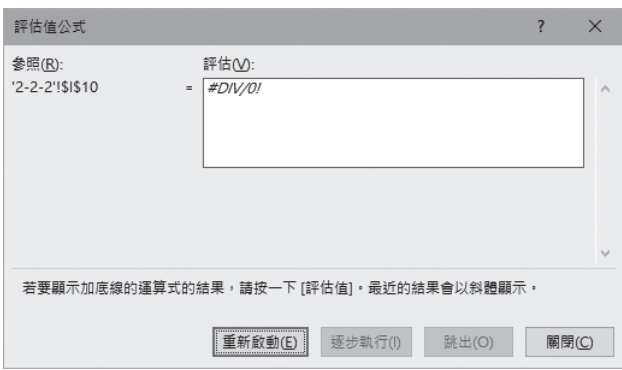

另外,出現錯誤資訊的儲存格,其旁邊會有一個 智慧標籤,執行清單中的 顯 示計算步驟 指令,也可以進行錯誤檢查的工作。

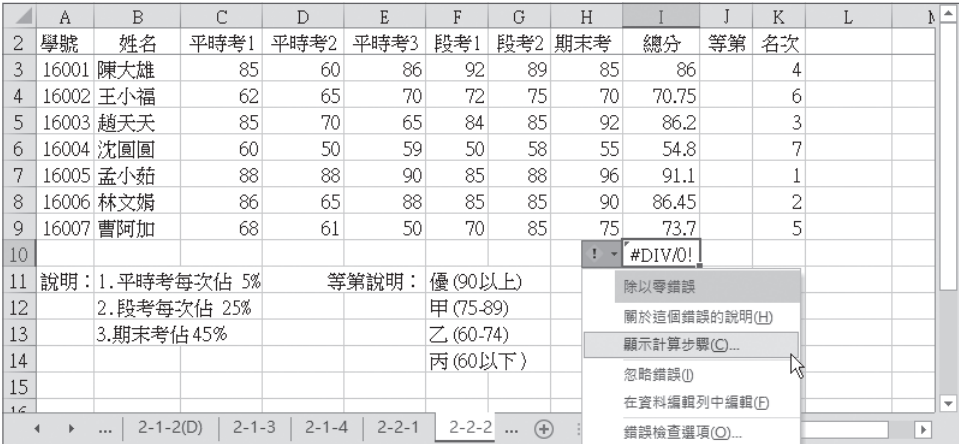

# **2-2-3** 監看視窗

針對某些儲存格的重要計算內容,如果希望能隨時查看其運算變化,可以使 用 新增監看式 來掌控。

#### - 範例 真使用監看視窗掌控計算變化

sTEP1 選擇本章範例的「2-2-3」工作表,選取 A2:B2 儲存格範圍,執行 公式 > 公 式稽核 > 監看視窗 指令。

**2**

接下頁→

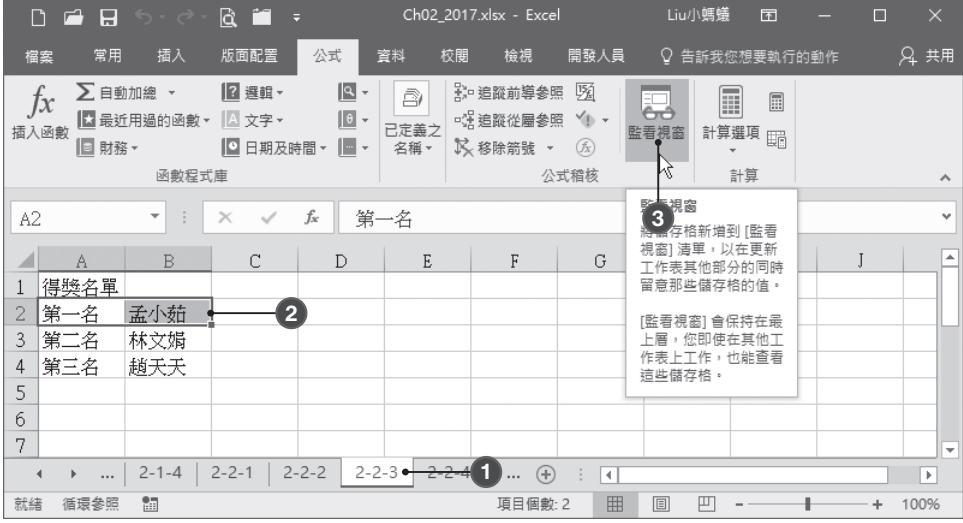

# STEP**2** 出現 監看視窗,按【新增監看】鈕;開啟 新增監看式 對話方塊,請先確 認儲存格位址是否正確,按【新增】鈕。

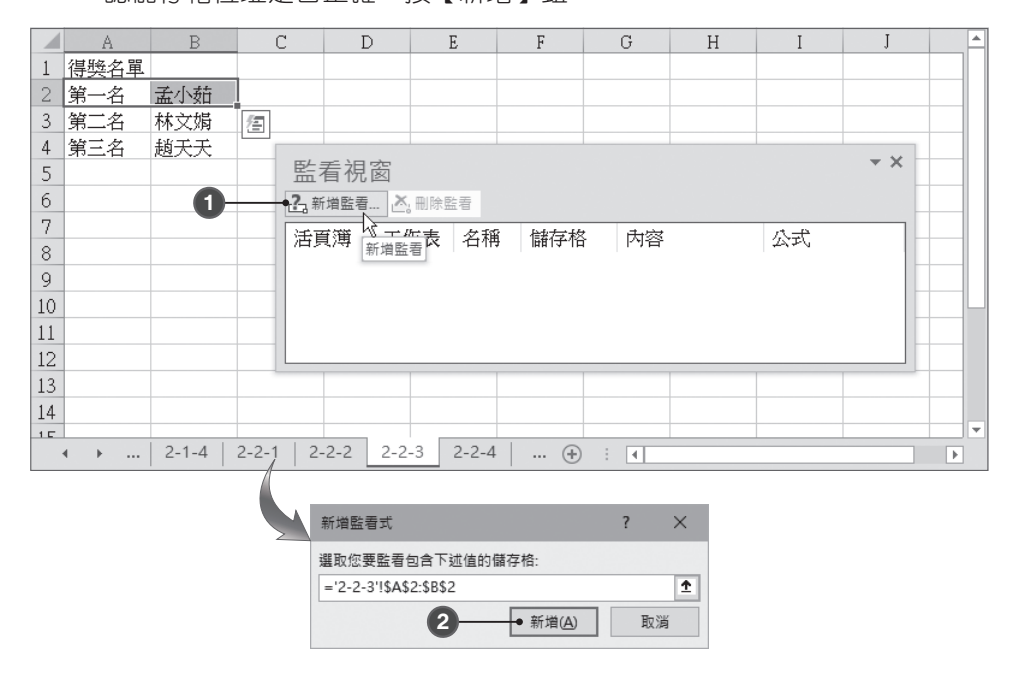

STEP**3** 重複步驟 2,依續加入 A3:B3、A4:B4 儲存格範圍的監看式。

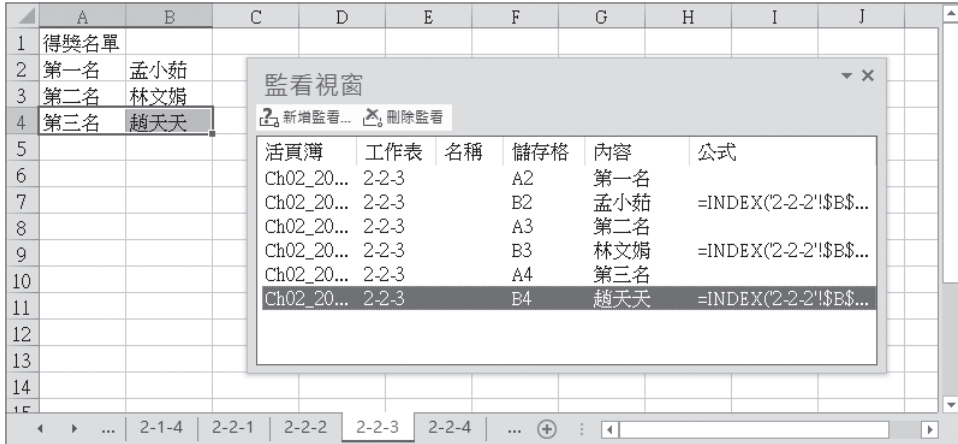

STEP**4** 如果要刪除指定的監看式,請在 監看視窗 中點選後按【刪除監看】鈕即可。 sTEP**5** 選擇「2-2-2 工作表」, 假設 D3 儲存格的資料 60 是輸入錯誤的資料, 需要 將其改為95。請您留意在監看視窗中的變化,會自動更新結果。

|             | A         | $\mathbb B$    |                                      | C.                | D                          | $\mathbf E$ | F               | G                      | H               | $\mathbb{I}$ | J            | K                       | L  |                | ի⊵ |                         |                          |
|-------------|-----------|----------------|--------------------------------------|-------------------|----------------------------|-------------|-----------------|------------------------|-----------------|--------------|--------------|-------------------------|----|----------------|----|-------------------------|--------------------------|
| 2           | 學號        | 姓名             |                                      | 平時考1              | 平時考2                       |             |                 | 平峙考3   段考1   段考2  期末考  |                 | 總分           | 等第           | 名次                      |    |                |    |                         |                          |
| 3           | 16001 陳大雄 |                |                                      | 85                | 60 l                       |             | 86              | 92<br>89               |                 | 85           | 86           | 4                       |    |                |    |                         |                          |
| 4           | 16002 王小福 |                |                                      | 62                | AC                         |             | 70 <sub>1</sub> | $\sim$<br>ne.          |                 | $\sim$       | 70.75        | è.                      |    |                |    |                         |                          |
| 5           | 16003 趟天天 |                |                                      | 85                | 監看視窗                       |             |                 |                        |                 |              |              |                         |    | $\star \times$ |    |                         |                          |
| 6           | 16004 沈圓圓 |                |                                      | 60                | 2. 新增監看 2. 删除監看            |             |                 |                        |                 |              |              |                         |    |                |    |                         |                          |
| 7           | 16005 孟小茹 |                |                                      | 88                | 活頁簿                        |             | 工作表             | 名稱                     | 儲存格             | 內容           |              | 公式                      |    |                |    |                         |                          |
| 8           | 16006 林文娟 |                |                                      | 86                | Ch02_20 2-2-3              |             |                 |                        | A2              | 第一名          |              |                         |    |                |    | 原                       |                          |
| g           | 16007 曹阿加 |                |                                      | 68                | Ch02 20 2-2-3              |             |                 |                        | B2              | 孟小茹          |              | $=$ INDEX('2-2-2'!\$B\$ |    |                |    | 來                       |                          |
| 10          |           |                |                                      |                   | Ch02 20 2-2-3              |             |                 |                        | A3              | 第二名          |              |                         |    |                |    |                         |                          |
| 11          |           |                |                                      | 說明: 1.平時考每次佔 5%   | Ch02 20 2-2-3              |             |                 |                        | B <sub>3</sub>  | 林文娟          |              | =INDEX('2-2-2'!\$B\$    |    |                |    | 的                       |                          |
| 12          |           |                | 2. 段考每次佔 25%                         |                   | Ch02 20 2-2-3              |             |                 |                        | A4              | 第三名          |              |                         |    |                |    | 結                       |                          |
| 13          |           |                | 3.期末考佔45%                            |                   | Ch02 20 2-2-3              |             |                 |                        | <b>B4</b>       | 趙夭夭          |              | =INDEX('2-2-2'!\$B\$    |    |                |    | 果                       |                          |
| 14          |           |                |                                      |                   |                            |             |                 |                        |                 |              |              |                         |    |                |    |                         |                          |
| 15          |           |                |                                      |                   | C.                         |             | $\mathbb{D}$    | E                      |                 |              |              |                         |    |                |    |                         | ի ≜                      |
| $1 \subset$ | Þ.        | $\mathbf{2}$   | A<br>學號                              | $\mathbb B$<br>姓名 | 平時考1                       |             | 平時考2            | 平時考3   段考1   段考2   期末考 | $\mathbb F$     | G            | H            | $\mathbf{I}$<br>總分      | 等第 | K<br>名次        |    | L                       |                          |
|             |           | $\mathbf{3}$   |                                      | 16001 陳大雄         | 85                         |             | - 95]           | 86                     | 92 <sup>°</sup> | 89           | 85           | 87.75                   |    | 2              |    |                         |                          |
|             |           | $\overline{4}$ |                                      | 16002 王小福         | 62                         |             | 65              | 70 <sup>1</sup>        | 72              | 75           | 70.          | 70.75                   |    | 6              |    |                         |                          |
|             |           | 5              |                                      | 16003 趙天天         | 85                         |             |                 |                        |                 |              |              |                         |    |                |    | $\star \times$          |                          |
|             |           | 6              |                                      | 16004 沈圓圓         | 60                         |             |                 | 監看視窗                   |                 |              |              |                         |    |                |    |                         |                          |
|             |           | 7              |                                      | 16005 孟小茹         | 88                         |             |                 | 2.新增監看 入 删除監看          |                 |              |              |                         |    |                |    |                         |                          |
|             |           | 8              |                                      | 16006 林文娟         | 86                         |             | 活頁簿             |                        | 工作表             | 名稱           | 儲存格          | 內容                      |    | 公式             |    |                         |                          |
|             |           | q.             |                                      | 16007 曹阿加         | 68                         |             |                 | Ch02 20 2-2-3          |                 |              | A2           | 第一名                     |    |                |    |                         |                          |
|             |           | 10             |                                      |                   |                            |             |                 | Ch02_20 2-2-3          |                 |              | B2           | 孟小茹                     |    |                |    | $=$ INDEX('2-2-2'!\$B\$ |                          |
|             |           | 11             |                                      |                   | 說明:1.平時考每次佔 5%             |             |                 | Ch02 20 2-2-3          |                 |              | A3           | 第二名                     |    |                |    |                         |                          |
|             |           | 12             |                                      |                   | 2. 段考每次佔 25%               |             |                 | Ch02 20 2-2-3          |                 |              | B3           | 陳大雄                     |    |                |    | =INDEX('2-2-2'!\$B\$    |                          |
|             |           | 13             |                                      |                   | 3.期末考佔45%                  |             |                 | Ch02_20 2-2-3          |                 |              | A4           | 第三名                     |    |                |    |                         |                          |
|             |           | 14             |                                      |                   |                            |             |                 | Ch02 20 2-2-3          |                 |              | <b>B4</b>    | 林文娟                     |    |                |    | $=$ INDEX('2-2-2'!\$B\$ |                          |
|             |           | 15             |                                      |                   |                            |             |                 |                        |                 |              |              |                         |    |                |    |                         |                          |
|             |           | $1 \subset$    |                                      |                   |                            |             |                 |                        |                 |              |              |                         |    |                |    |                         | $\mathbf{v}$             |
|             |           |                | $\blacktriangleleft$<br>$\mathbf{P}$ | $\cdots$          | $2 - 1 - 4$<br>$2 - 2 - 1$ |             | $2 - 2 - 2$     | $2 - 2 - 3$            | $2 - 2 - 4$     |              | $\Theta$ : 1 |                         |    |                |    |                         | $\overline{\phantom{1}}$ |
|             |           |                |                                      |                   |                            |             |                 |                        |                 |              |              |                         |    |                |    |                         |                          |

修正此資料

從 60 改為 95 對應資料已變更

**2**

心理

公式與函數的偵錯

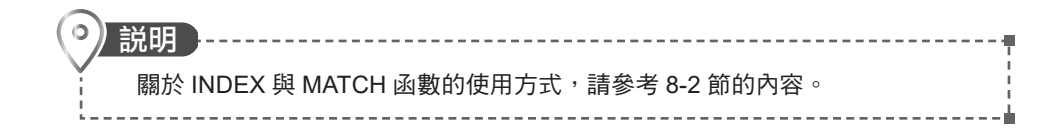

# **2-2-4** 儲存格內容與公式的稽核

稽核 主要是在工作表中找到 前導參照、從屬參照 以及任何和儲存格有關的 錯誤。Excel 能從 作用儲存格 繪製箭號到 前導參照、從屬參照,或是 繪製箭號 到可能有錯誤值的 作用儲存格 中。但如果 作用儲存格 的參照來源,是位於未 開啟的活頁簿中,則這個指令無效。

#### 追蹤前導參照

追蹤前導參照 是在具有彼此參照之儲存格間繪製箭號;這些儲存格是直接 提供數值,供給 作用儲存格 中之公式使用 (前導參照)。 重複地選擇此指令可繪 製箭號到 前導參照 的其他層次。追蹤前導參照 可以查看所選定的儲存格到底用 了哪些其他的儲存格。

』節例 追蹤公式中的前導參照

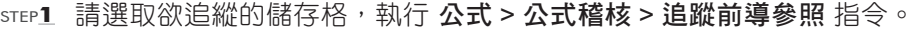

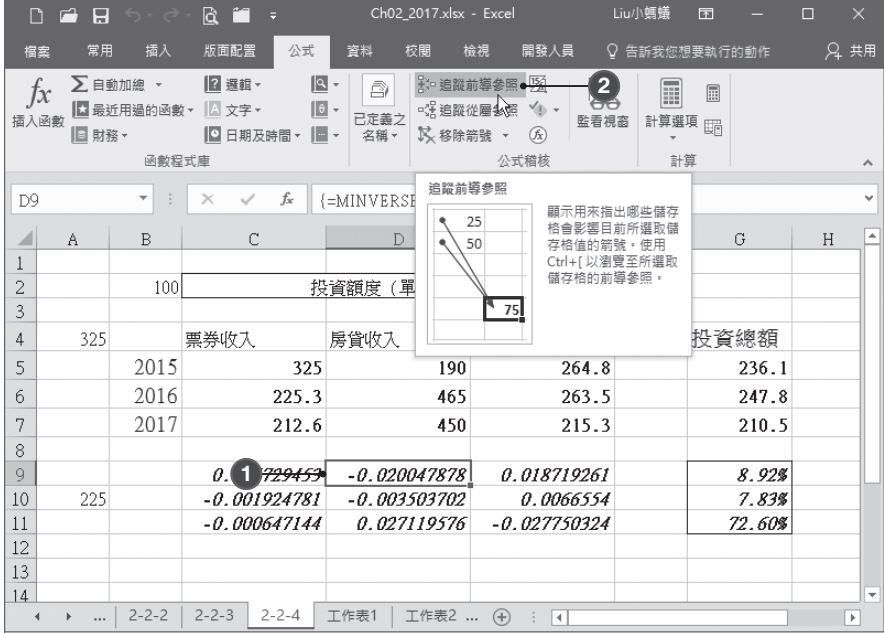

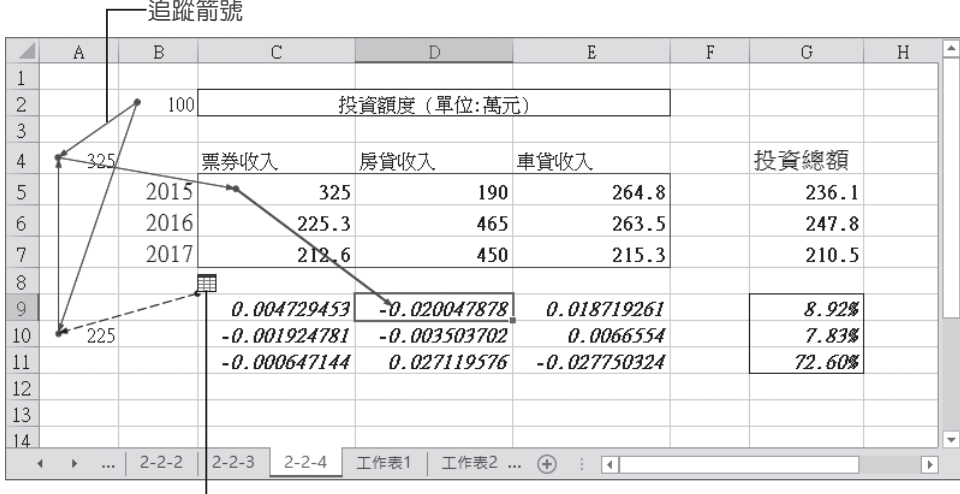

在其他工作表中圖示

說明

STEP2 若要移除 前導參數 箭號, 請點選 公式 > 公式稽核 > 移除箭號 > 移除前導參 照箭號 指令,即可將 前導參數 的箭號一一移除。

| n                   | F <sup>1</sup><br>E | $6 - 6 -$                      | $a =$                                     | Ch02 2017.xlsx - Excel                                                                      |                                                               | Liu小螞蟻          | <b>FFT</b>    | П     | $\times$                |
|---------------------|---------------------|--------------------------------|-------------------------------------------|---------------------------------------------------------------------------------------------|---------------------------------------------------------------|-----------------|---------------|-------|-------------------------|
| 檔案                  | 常用                  | 插入                             | 公式<br>版面配置                                | 校閲<br>資料                                                                                    | 開發人員<br>檢視                                                    |                 | ♀ 告訴我您想要執行的動作 | 2年 共用 |                         |
| $f_x$<br>插入函數       | 旧 財務▼               | ∑自動加總 ▼<br>■ 最近用過的函數▼<br>函數程式庫 | 图 選輯▼<br>$\mathbf{1}$<br>A 文字<br>□ 日期及時間▼ | 1의 -<br>3. 追蹤前導參照<br>ā<br>· 设追蹤從屬參照<br>$\rightarrow$<br>已定義之<br>16 -<br>区 移除箭號<br>名稱,<br>R. | 咧<br>$\leftarrow$<br>$\sqrt{n}$<br>監看視窗<br>$(f_X)$<br>移除箭號(A) | ī<br>計算選項<br>計算 | 圖<br>睛        |       |                         |
| E9                  |                     | $\overline{\mathbf{v}}$        | fx<br>$\times$                            | $\left\{$ =MINVERSH $\frac{B_{\lambda_{0}}}{B_{\lambda_{0}}}$<br>噪                          | 移除前導參照箭號(P)<br>۱ž<br>移除從屬參照箭號(D)                              |                 |               |       |                         |
| Á                   | A                   | B                              | $\mathcal{C}$                             | D                                                                                           | E                                                             | $\mathsf{F}$    | G             | H     |                         |
| $\mathbf{1}$        |                     |                                |                                           |                                                                                             |                                                               |                 |               |       |                         |
| $\overline{2}$<br>3 |                     | 100                            |                                           | 投資額度 (單位:萬元)                                                                                |                                                               |                 |               |       |                         |
| 4                   | -325                |                                | 票券收入                                      | 房貸收入                                                                                        | 車貸收入                                                          |                 | 投資總額          |       |                         |
| 5                   |                     | 2015                           | 325                                       | 190                                                                                         | 264.8                                                         |                 | 236.1         |       |                         |
| 6                   |                     | 2016                           | 2253                                      | 465                                                                                         | 263.5                                                         |                 | 247.8         |       |                         |
| 7                   |                     | 2017                           | 212.6                                     | 450                                                                                         | 215.3                                                         |                 | 210.5         |       |                         |
| 8<br>9              |                     |                                | 0.004729453                               |                                                                                             | 0.018719261                                                   |                 | 8.92%         |       |                         |
| 10                  | 225                 |                                | $-0.001924781$                            | $-0.020047878$<br>$-0.003503702$                                                            | 0.0066554                                                     |                 | 7.83%         |       |                         |
| 11                  |                     |                                | $-0.000647144$                            | 0.027119576                                                                                 | $-0.027750324$                                                |                 | 72.60%        |       |                         |
| 12                  |                     |                                |                                           |                                                                                             |                                                               |                 |               |       |                         |
| 13<br>14            |                     |                                |                                           |                                                                                             |                                                               |                 |               |       | $\overline{\mathbf{v}}$ |
| 4                   |                     | $2 - 2 - 2$                    | $2 - 2 - 3$<br>$2 - 2 - 4$                | 工作表1<br>工作表2                                                                                | $\bigoplus$<br>₹<br>÷                                         |                 |               |       | $\mathbb{P}$            |
| 就绪                  | 循環參照                | 雷                              |                                           |                                                                                             | 開<br>圓                                                        | 凹               |               | 100%  |                         |

儲存格公式所參照到的其他儲存格,會產生一個箭頭符號指向此儲存格。如果 作 用儲存格 沒有包含 公式,則這個指令無效。

---------

#### 追蹤從屬參照

追蹤從屬參照 是在具有彼此參照之儲存格間繪製箭號;這些儲存格是直接 使用作用儲存格 中之公式數值 (從屬參照)。重複選擇此指令,可繪製箭號到 從屬參照 的其他層次。追蹤從屬參照 可以查看所選定的儲存格到底用了哪些其 他的儲存格。

範例 追蹤公式中的從屬參照

STEP**1** 請選取欲追縱的儲存格。

STEP**2** 執行 公式 > 公式稽核 > 追蹤從屬參照 指令。

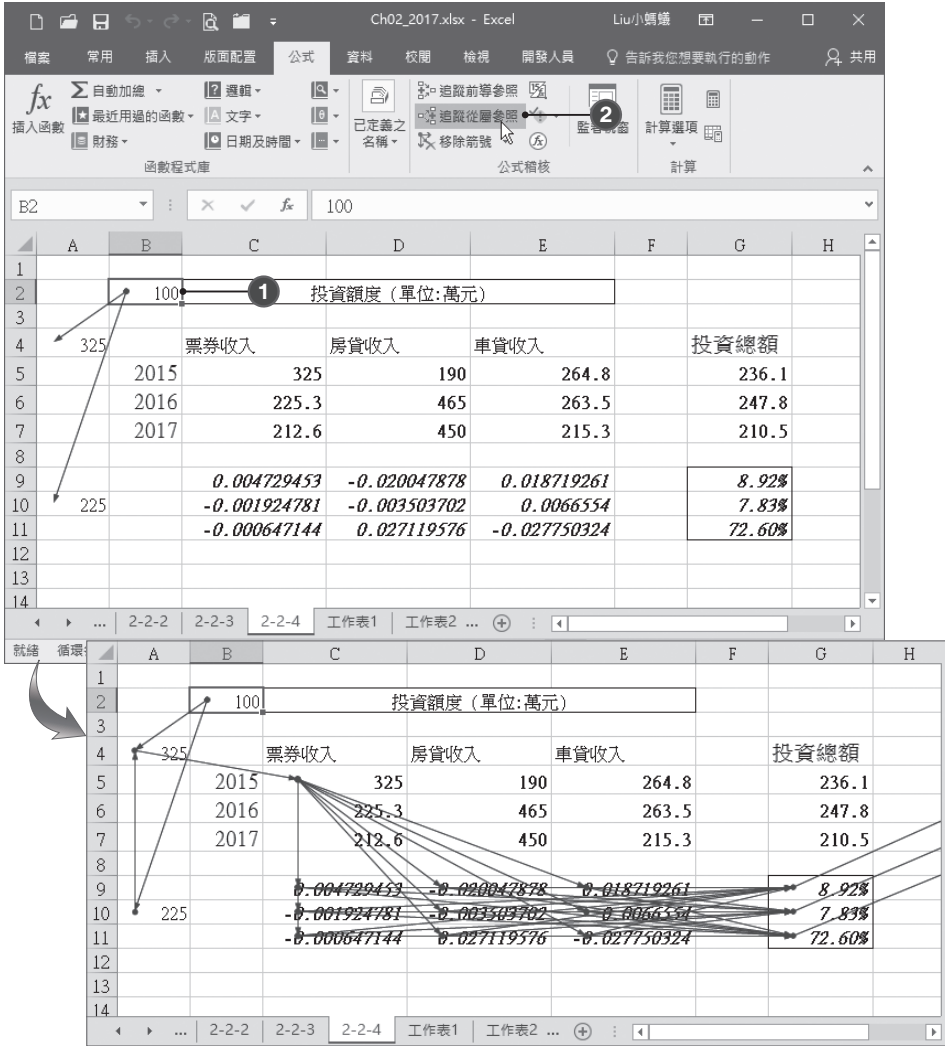

2-20

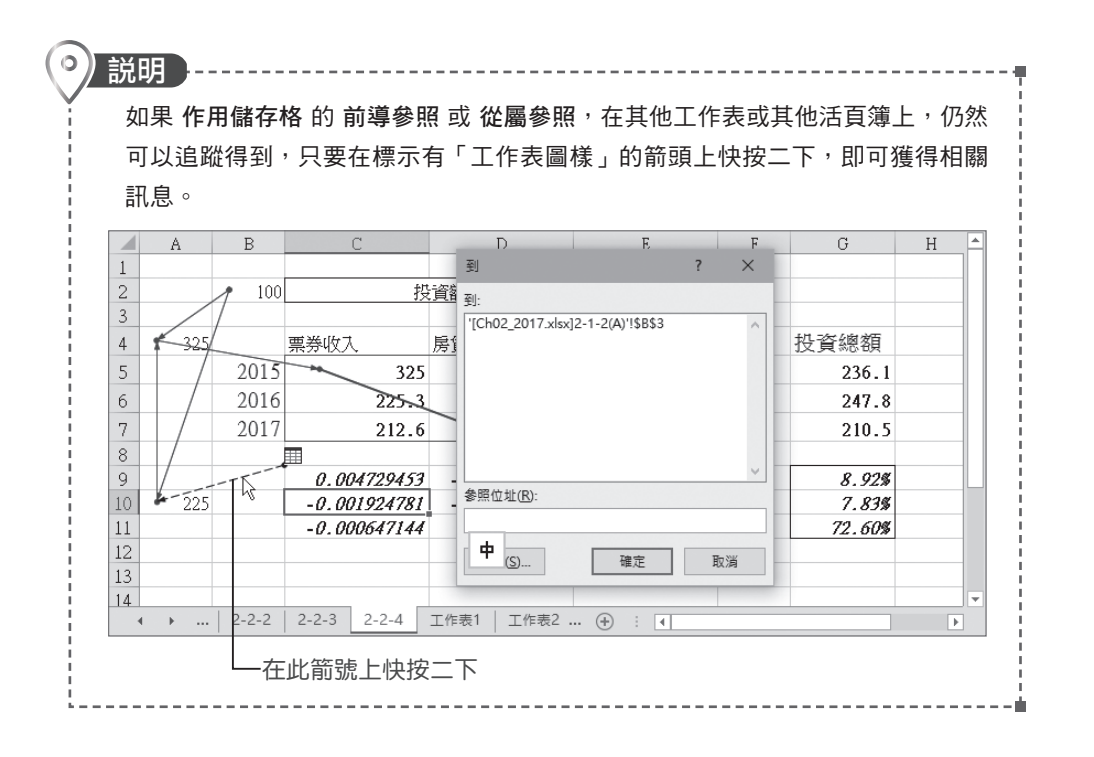

#### 追蹤錯誤

追蹤錯誤 是指在 作用儲存格 的錯誤值繪製「追蹤箭號」, 指向可能導致該項 錯誤的儲存格。紅色箭號 是指到第一個包含錯誤的 前導參照 公式;藍色箭號 則 是從第一個包含錯誤的公式,指向包含 前導參照 數值的儲存格。作用儲存格 必須 包含「錯誤值」,否則這個指令會無效。

#### 画節例 追蹤公式中的錯誤參照

STEP**1** 選取您欲追縱包含錯誤值的儲存格。

STEP**2** 執行 公式 > 公式稽核 > 錯誤檢查 > 追蹤錯誤 指令。

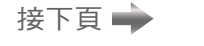

2-21

心理

公式與函數的偵

錯

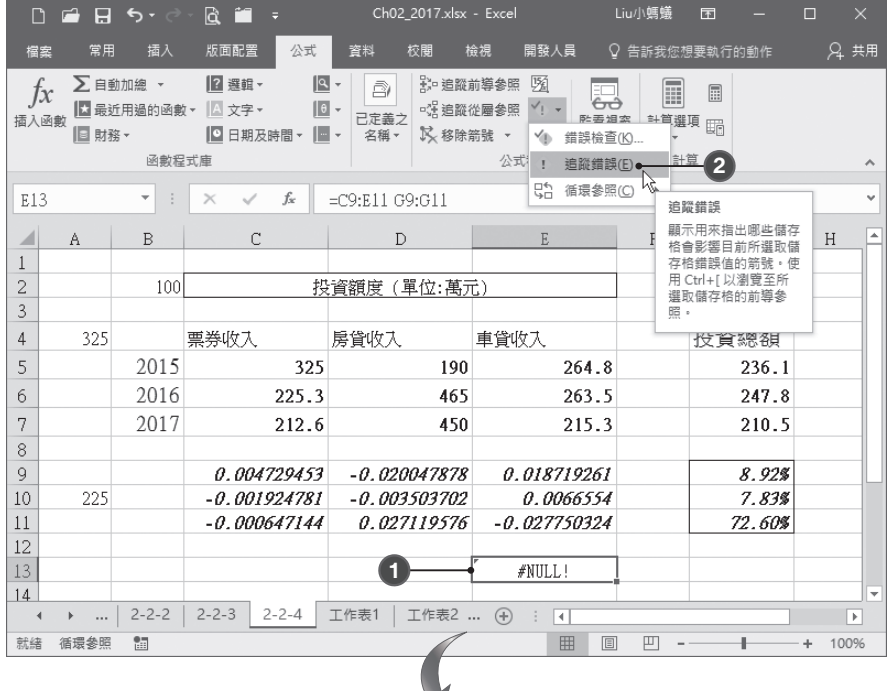

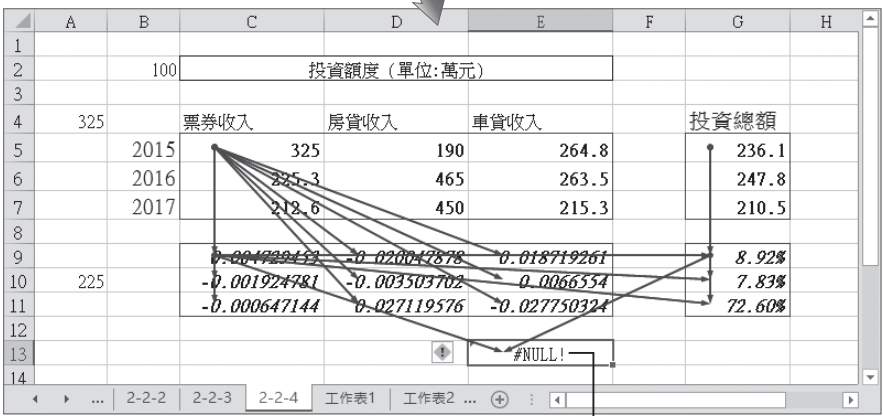

原公式是求得二個範圍的交集區,但這二個儲 存格範圍沒有交集,所以出現 #NULL! 錯誤訊息